**AWS Black Belt Online Seminar**

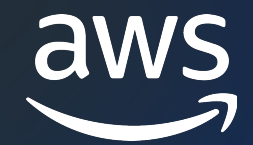

## **AWS SAW** セルフサービスなトラブルシューティングと運用の自動化 Amazon Elastic Kubernetes Service (Amazon EKS) 編

坂元 ⿓太

Cloud Support Engineer 2023/11

© 2023, Amazon Web Services, Inc. or its affiliates.

## AWS Black Belt Online Seminar と

- 「サービス別」「ソリューション別」「業種別」な アマゾン ウェブ サービス ジャパン合同会社が提付 シリーズです
- AWS の技術担当者が、 AWS の各サービスやソリ ごとに動画を公開します
- 以下の URL より、過去のセミナー含めた資料なと できます
	- https://aws.amazon.com/jp/aws-jp-introduction/aws-
	- https://www.youtube.com/playlist?list=PLzWGOASvS

W ご感想は X (Twitter) ヘ!ハッシュタグは以下をご利用ください #awsblackbelt

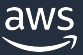

### **内容についての注意点**

- **本資料では 2023 年 11 月時点のサービス内容および** す。AWS のサービスは常にアップデートを続けている 式ウェブサイト (https://aws.amazon.com/) にてご
- 資料作成には十分注意しておりますが、資料内の価格。 の価格に相違があった場合、AWS 公式ウェブサイトの ます
- 価格は税抜表記となっています。日本居住者のお客様に いただきます
- 技術的な内容に関しましては、有料の AWS サポート
- 料金面でのお問い合わせに関しましては、<u>カスタマー†</u> お問い合わせください (マネジメントコンソールへのロ

### **本セミナーの概要**

- [本セミナーの対象者](https://d1.awsstatic.com/webinars/jp/pdf/services/20190410_AWS-BlackBelt_AmazonEKS.pdf)
	- [Amazon EKS を](https://d1.awsstatic.com/webinars/jp/pdf/services/20190410_AWS-BlackBelt_AmazonEKS.pdf)利用した運用を実施されている方
	- Amazon EKS のトラブルシューティングの効率化に興味
- 本セミナーのゴール
	- Amazon EKS 向けに利用可能な 3 つの SAW(AWS Supp ついて利⽤ユースケースおよび概要を理解する
- 本セミナーの前提知識
	- [AWS Black Belt Online Seminar] Amazon Elastic Cor (Amazon EKS)
	- <u>• AWS Black Belt Online Seminar AWS SAW セルフサ</u> <u>と運用の目動化 入門編</u>

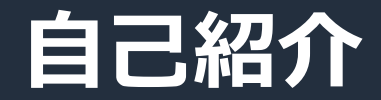

## 名前:坂元龍太 (Ryota Sakamoto) 所属:技術支援本部 (AWS サポート)

### 好きなAWSサービス:

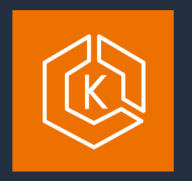

Amazon Elastic Kubernetes Service (Amazon EKS)

 $\begin{tabular}{|c|c|} \hline \quad \quad & \quad \quad & \quad \quad \\ \hline \quad \quad & \quad \quad & \quad \quad \\ \hline \quad \quad & \quad \quad & \quad \quad \\ \hline \quad \quad & \quad \quad & \quad \quad \\ \hline \end{tabular}$ 

AWS CloudFormation

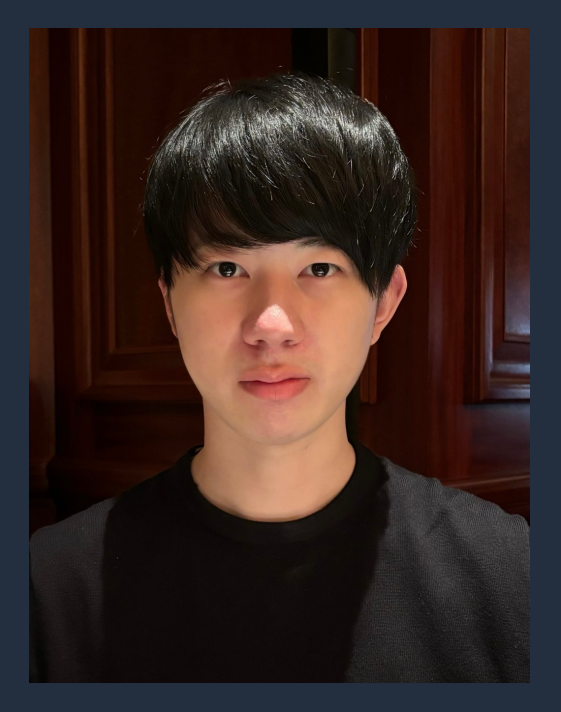

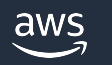

### **アジェンダ**

- Amazon EKS のよくあるお問い合わせと SAW の紹介
	- AWSPremiumSupport-TroubleshootEKSCluster
	- AWSSupport-TroubleshootEKSWorkerNode
	- AWSSupport-CollectEKSInstanceLogs
- サポートへのお問い合わせについて
- まとめ

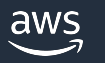

# **Amazon EKS のよくあるお問い合わせ と SAW の紹介**

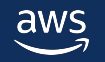

### **Amazon EKS のよくあるお問い合わせ**

- How to
	- 実現したいことを達成するための⽅法に関するご質問
		- 例: Amazon Elastic Compute Cloud (Amazon EC2) インスタンス上から kubectl を実行できる ようにしたい
- トラブルシューティング
	- 問題の原因調査および解消方法を知りたい
		- 例
			- AWS Load Balancer Controller から Application Load Balancer が作成されない
			- EC2 インスタンスを起動したが、クラスターにワーカーノードとして参加されない
			- ワーカーノードで問題が発生しており、ログが収集したい

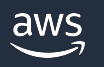

### **Amazon EKS のよくあるお問い合わせ**

- How to
	- 実現したいことを達成するための⽅法に関するご質問
		- 例: Amazon Elastic Compute Cloud (Amazon EC2) インスタンス上から kubectl を実⾏できる ようにしたい
- トラブルシューティング
	- 問題の原因調査および解消方法を知りたい
		- 例

SAW によって問題の解析や解消が可能な範囲

- AWS Load Balancer Controller から Application Load Balancer が作成されない
- EC2 インスタンスを起動したが、クラスターにワーカーノードとして参加されない
- ワーカーノードで問題が発生しており、ログが収集したい

### **Amazon EKS のよくあるお問い合わせ**

- AWS Load Balancer Controller から Application Load Balancer が作成されない
	- SAW(AWSPremiumSupport-TroubleshootEKSCluster)を利用することで 問題解析ができ、問題解消ができる可能性がある
- EC2 インスタンスを起動したが、クラスターにワーカーノードと して参加されない
	- SAW(AWSSupport-TroubleshootEKSWorkerNode)を利⽤することで、 問題解析ができ、問題解消ができる可能性がある
- ・ワーカーノードで問題が発生しており、ログが収集したい
	- SAW(AWSSupport-CollectEKSInstanceLogs)を利用することで、調査の ために必要なログをまとめて収集できる

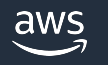

## **Amazon EKS で利⽤可能な SAW(ランブック)**

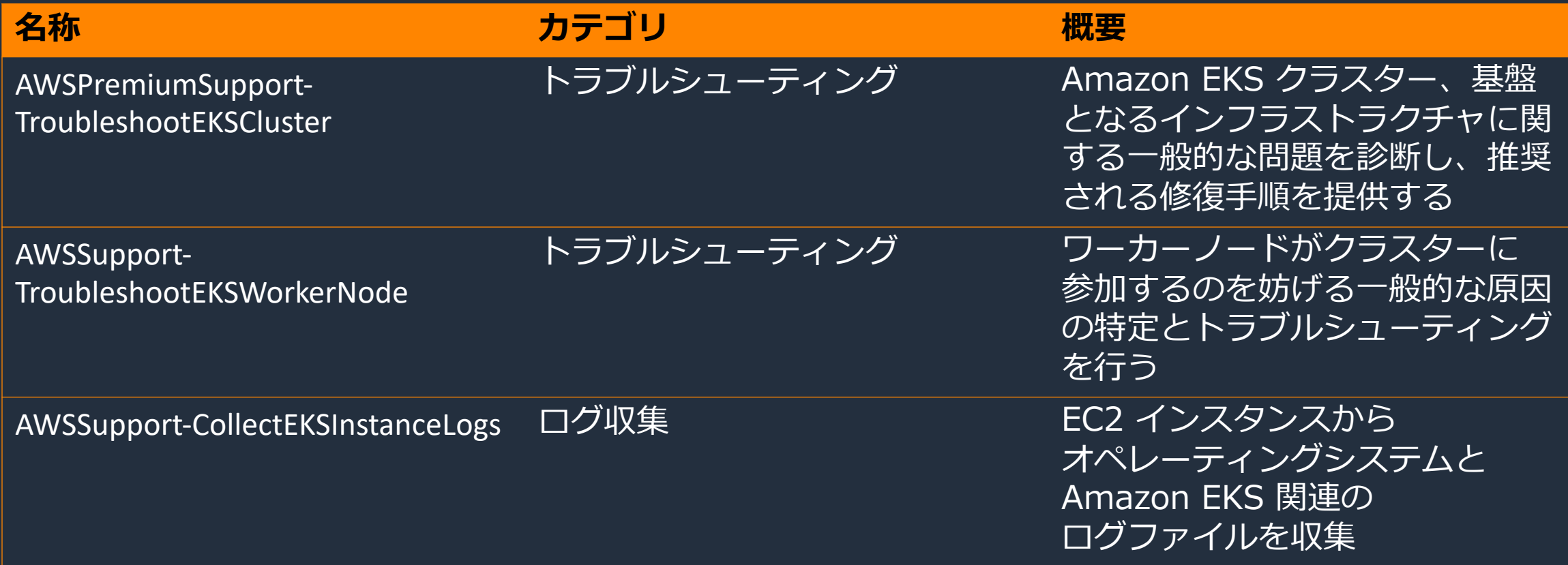

- プレフィックスが「 AWSPremiumSupport 」 のランブックは、エンタープライズおよび ビジネスサポートのお客様にご利用いただけます
- · プレフィックスが「 AWSSupport 」のランブックは、すべてのお客様にご利用いただけます

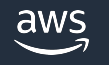

# **AWSPremiumSupport-TroubleshootEKSCluster**

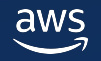

## **AWSPremiumSupport-Troublesho**

- [ランブックの内容](https://docs.aws.amazon.com/ja_jp/systems-manager-automation-runbooks/latest/userguide/automation-awspremiumsupport-troubleshootekscluster.html)
	- Amazon EKS クラスター、基盤となるインフラン 一般的な問題を診断し、推奨される修復手順を提
- •利用ユースケース
	- 具体例
		- Pod が Pending で⽌まり、Pod が起動しない
		- AWS Load Balancer Controller から Application Load
- ドキュメント
	- https://docs.aws.amazon.com/ja\_jp/system runbooks/latest/userguide/automation-awsp troubleshootekscluster.html
	- https://repost.aws/ja/knowledge-center/eks workflow

### **AWSPremiumSupport-TroubleshootEKSCluster**

- SAW(ランブック)が確認する内容
	- クラスターセキュリティグループ
	- クラスターとノードのネットワーク関連
	- ワーカーノードの AMI
	- ワーカーノードのロールに必要なポリシーが含まれているかどうか
	- タグ関連

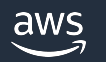

## **AWSPremiumSupport-Troublesho**

### • SAW(ランブック)入力パラメータ

- ClusterName(必須)
	- EKS クラスター名
- [S3BucketName\(オプション\)](https://docs.aws.amazon.com/ja_jp/systems-manager-automation-runbooks/latest/userguide/automation-awspremiumsupport-troubleshootekscluster.html)
	- Amazon Simple Storage Service(Amazon S3) バケッ
	- 指定した S3 バケットに SAW の実⾏結果が保存される
- AutomationAssumeRole(オプション)
	- Automation が各種 API を呼び出す際に利用するローノ
	- 必要な権限はドキュメント参照
	- 指定しない場合、SAW(ランブック)を実行した IAM ユ

https://docs.aws.amazon.com/ja\_jp/systems-manager-automation-runbooks awspremiumsupport-troubleshootekscluster.html

## SAW(ランブック)実行方法

- •対象のドキュメントを検索し、「オートメ-選択、入力パラメータを指定することで実行
- 詳細は「AWS Black Belt Online Seminar サービスなトラブルシューティングと運用の ご参照ください

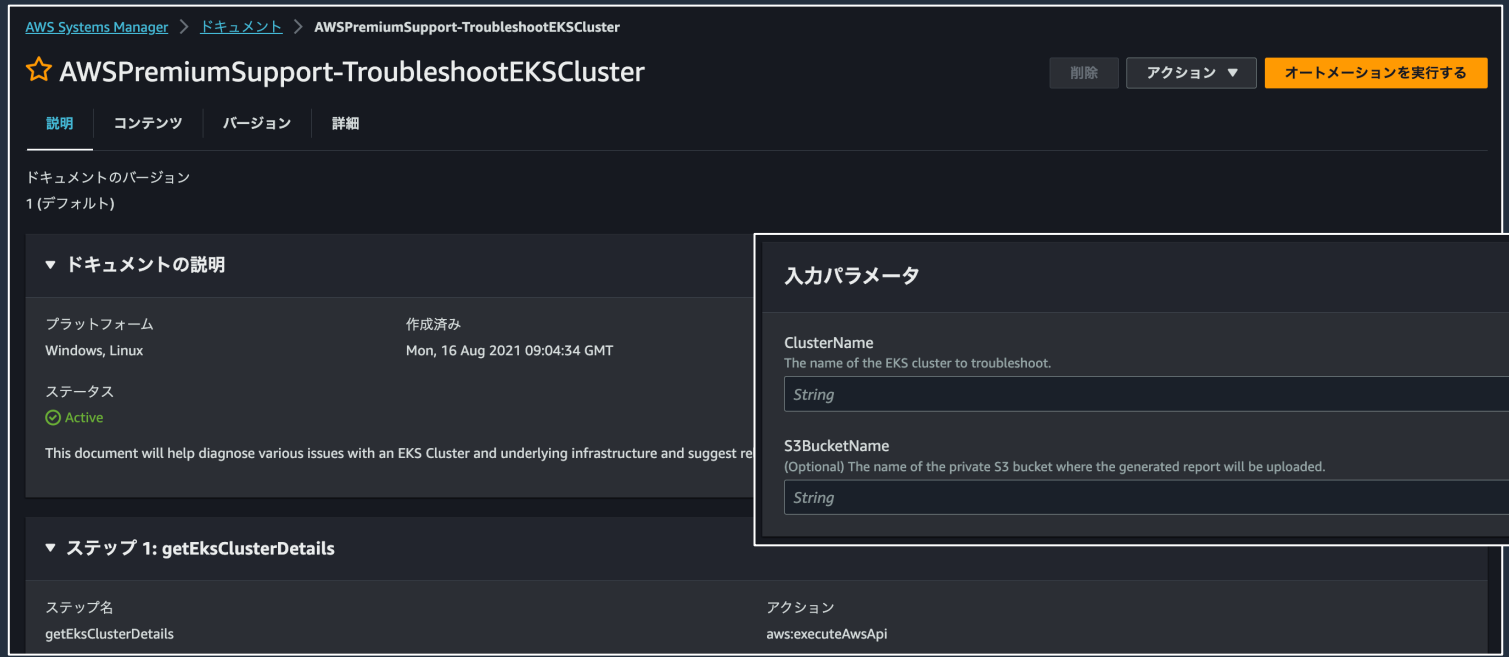

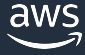

#### • シチュエーション

- Pod のステータスが Pending となり、Pod が起動しない
- 問題の確認⽅法(kubectl)
	- 1. Pod のステータスを確認

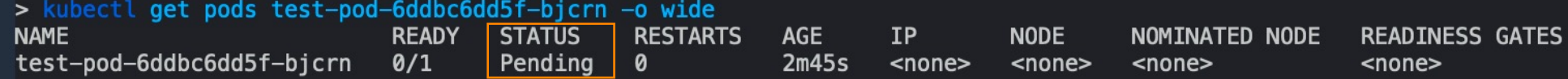

#### 2. Node のステータスを確認

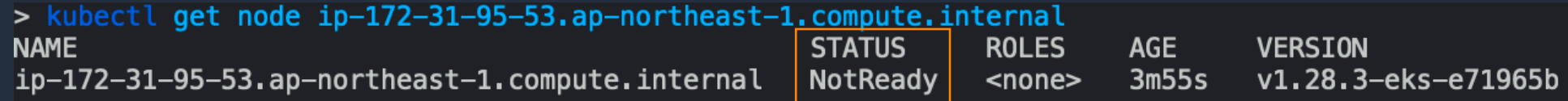

#### 3. Amazon VPC CNI plugin for Kubernetes のステータスを確認

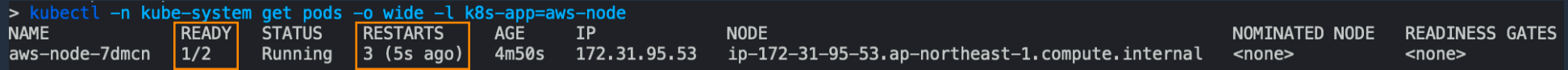

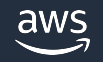

### • 実⾏結果

- EC2 インスタンスにアタッチされているロールに必要なポリシーが含まれて いないことを特定
- ロールに必要なポリシーを追加することで解決

▼ 出力

do not have the IAM policy - AmazonEKS\_CNI\_Policy. The policy must be attached to either the instance role or to a different role that is mapped to the 'aws-node' Kubernetes service account.

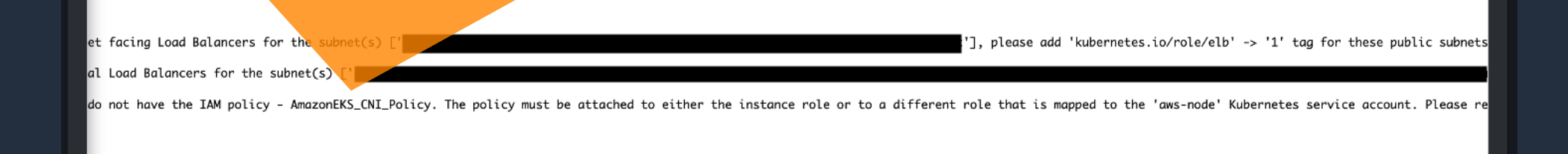

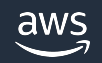

### • シチュエーション

- AWS Load Balancer Controller から Application Load Balancer が作成さ れない
- 問題の確認方法
	- kubectl コマンドを実行して Ingress のステータスを確認

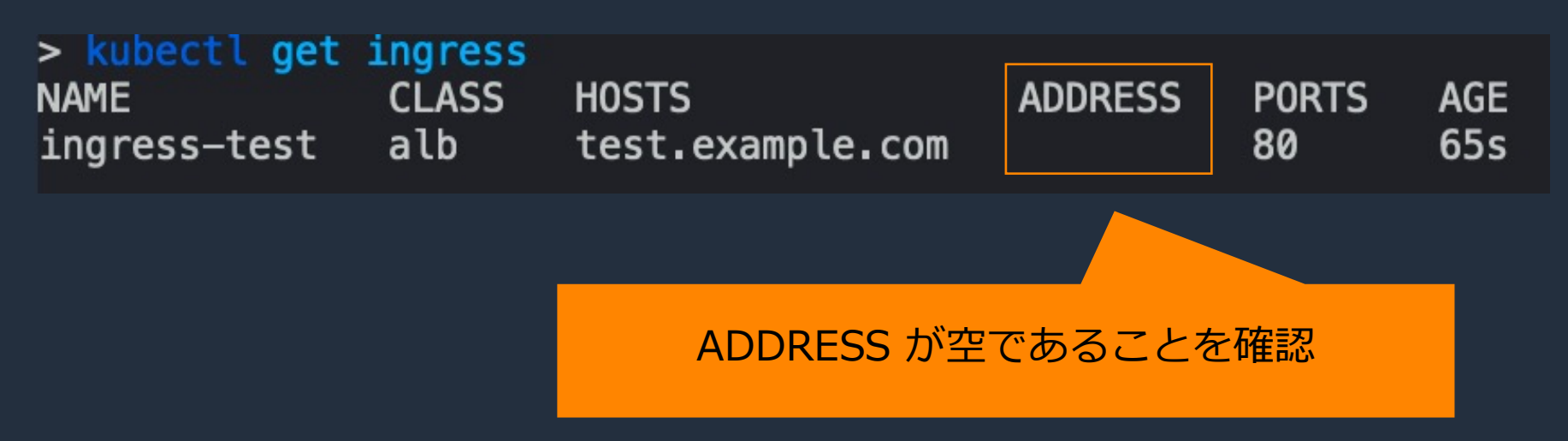

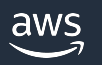

- 実⾏結果
	- VPC のサブネットに適切にタグが設定されていないことを特定
	- サブネットへタグを追加することで問題解消

AWS Systems Manager > オートメーション > 実行 ID: da27e2fd-0a18-461d-baea-8274f16c3c43 実行の詳細: AWSPremiumSupport-TroubleshootEKSCluster

実行をキャンセルする

▶ 実行の説明

[Load Balancer Tag Check] If you want to use internet facing Load Balancers for the subnet(s) ['subnet-\*\*\*', 'subnet-\*\*\*', 'subnet-\*\*\*'], please add 'kubernetes.io/role/elb' -> '1' tag for these public subnets.

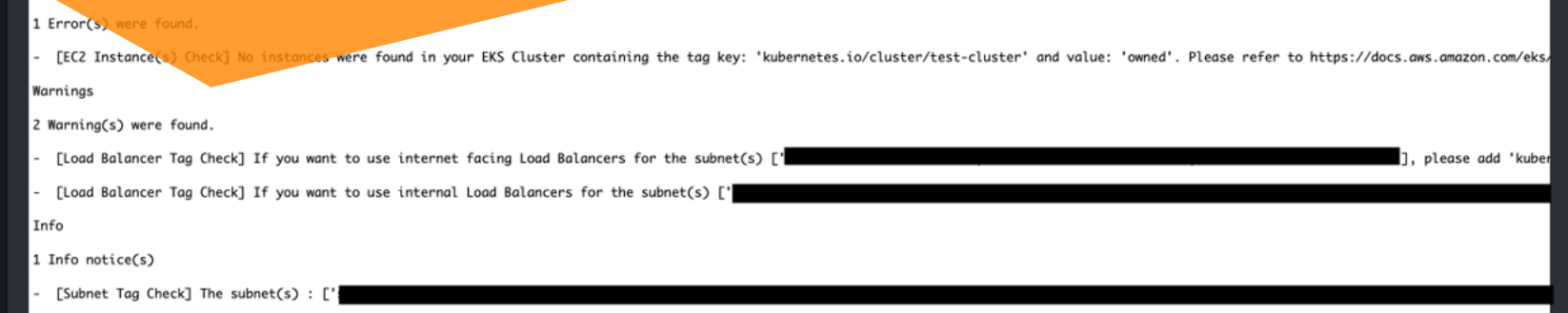

# **AWSSupport-TroubleshootEKSWorkerNode**

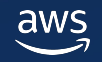

## **AWSSupport-TroubleshootEKSWo**

- [ランブックの内容](https://docs.aws.amazon.com/ja_jp/systems-manager-automation-runbooks/latest/userguide/automation-awssupport-troubleshooteksworkernode.html)
	- ワーカーノードがクラスターに参加するのを妨げる一般的; トラブルシューティングを⾏う
- •利用ユースケース
	- 具体例
		- ワーカーノードを起動したがクラスターに参加しない
- ドキュメント
	- https://docs.aws.amazon.com/ja\_jp/system runbooks/latest/userguide/automation-awss troubleshooteksworkernode.html
	- https://repost.aws/ja/knowledge-center/res

### **AWSSupport-TroubleshootEKSWorkerNode**

- シチュエーション
	- ワーカーノードを起動したがクラスターに参加しない
- ・問題の確認方法
	- マネジメントコンソールもしくは kubectl コマンドを実⾏して Node が結果に含まれているかどうか

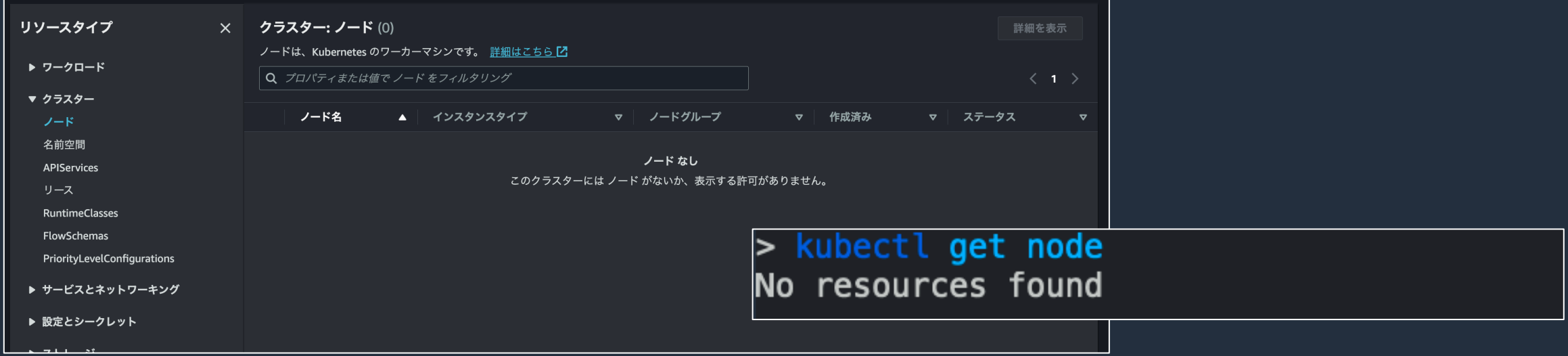

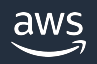

### **AWSSupport-TroubleshootEKSWorkerNode**

- SAW(ランブック)が確認する内容
	- クラスターレベルの解析
		- VPC
		- セキュリティグループ
		- ENI
		- クラスターロール
	- インスタンスレベルの解析
		- インスタンスタイプ
		- AMI のバージョン
		- ネットワーク関連
		- インスタンスプロファイル
		- タグ

## **SAW(ランブック)入力パラメータ**

- ClusterName(必須)
	- EKS クラスター名
- [WorkerID\(必須\)](https://docs.aws.amazon.com/ja_jp/systems-manager-automation-runbooks/latest/userguide/automation-awssupport-troubleshooteksworkernode.html)
	- [EC2 インスタンスの](https://docs.aws.amazon.com/ja_jp/systems-manager-automation-runbooks/latest/userguide/automation-awssupport-troubleshooteksworkernode.html) ID
- AutomationAssumeRole(オプション)
	- · Automation が各種 API を呼び出す際に利用する
	- 必要な権限はドキュメント参照
	- •指定しない場合、SAW(ランブック)を実行した I

https://docs.aws.amazon.com/ja\_jp/systems-manager-automa runbooks/latest/userguide/automation-awssupport-troubleshoo

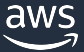

## SAW(ランブック)実行方法

- 対象のドキュメントを検索し、「オートメ-選択、入力パラメータを指定することで実行
- 詳細は「AWS Black Belt Online Seminar サービスなトラブルシューティングと運用の ご参照ください

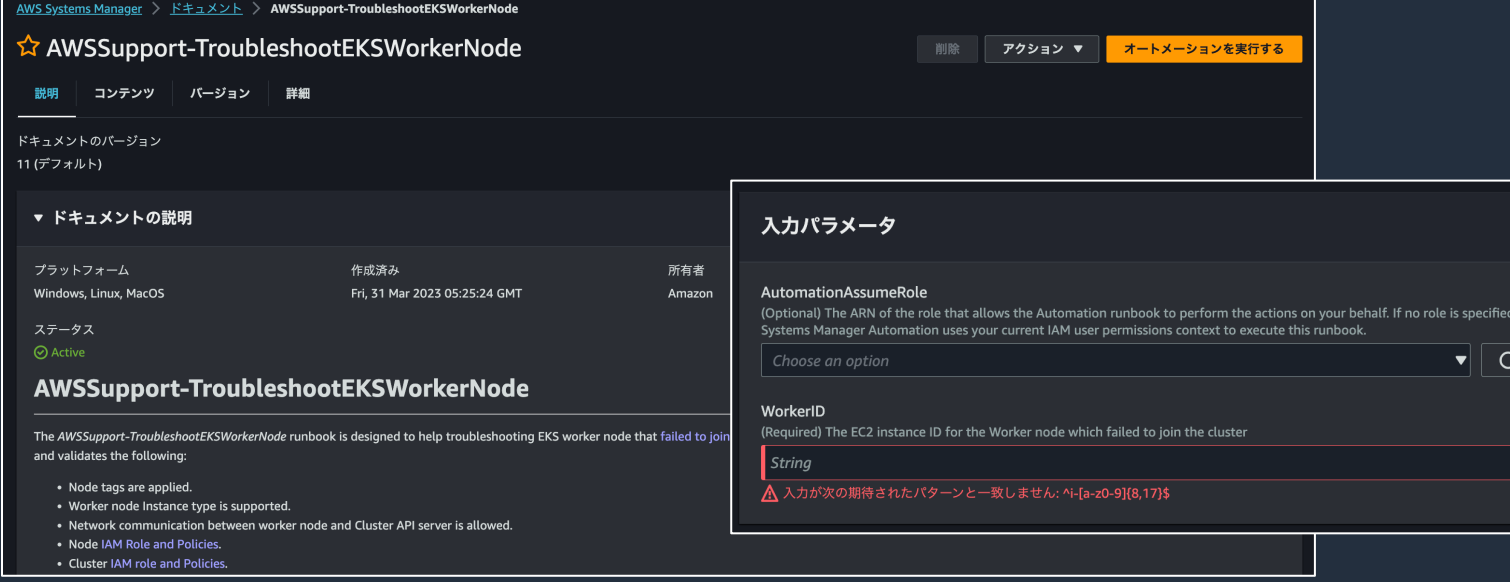

aws

### • 実⾏結果

#### • クラスターセキュリティグループにて許可されていない

- ワーカーノードにインスタンスプロファイルがアタッチされていない
- ユーザーデータが正しく記載されていない

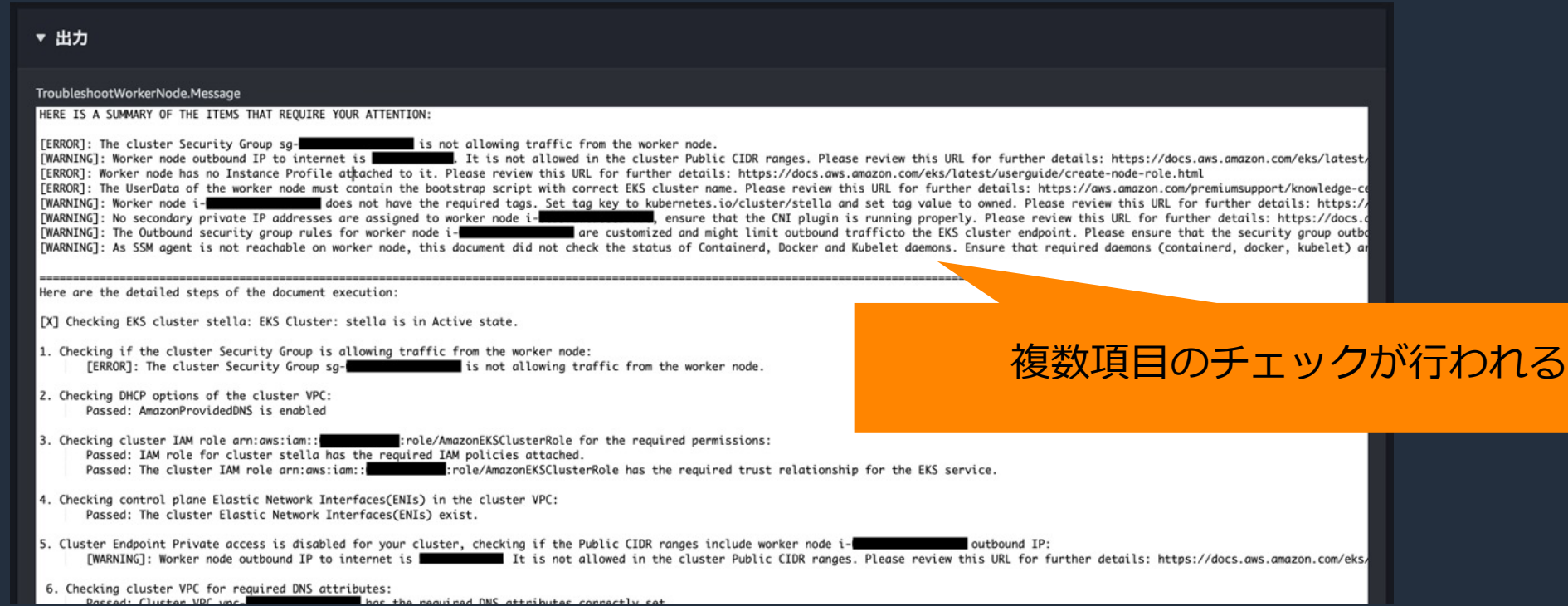

## **AWSSupport-CollectEKSInstanceLogs**

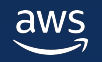

## **AWSSupport-CollectEKSInstancel**

- [SAW\(ランブック\)の内容](https://docs.aws.amazon.com/ja_jp/systems-manager-automation-runbooks/latest/userguide/automation-awssupport-collecteksinstancelogs.html)
	- [ワーカーノードとして起動している](https://docs.aws.amazon.com/ja_jp/systems-manager-automation-runbooks/latest/userguide/automation-awssupport-collecteksinstancelogs.html) EC2 インス・ [あり、EC2 インスタンス内のロ](https://docs.aws.amazon.com/ja_jp/systems-manager-automation-runbooks/latest/userguide/automation-awssupport-collecteksinstancelogs.html)グを確認したい場
- •利用ユースケース
	- 具体例
		- VPC CNI で何らかの問題が発⽣している場合
		- kubelet や containerd 等のログを確認したい場合
- ドキュメント
	- https://docs.aws.amazon.com/ja\_jp/system runbooks/latest/userquide/automation-awss collecteksinstancelogs.html
	- https://repost.aws/ja/knowledge-center/eks

### **AWSSupport-CollectEKSInstanceLogs**

### • シチュエーション

• Pod が ContainerCreating で止まり、正常に Pod が起動しない場合

• 問題の確認方法

• kubectl get pods や kubectl describe pods コマンドを実行

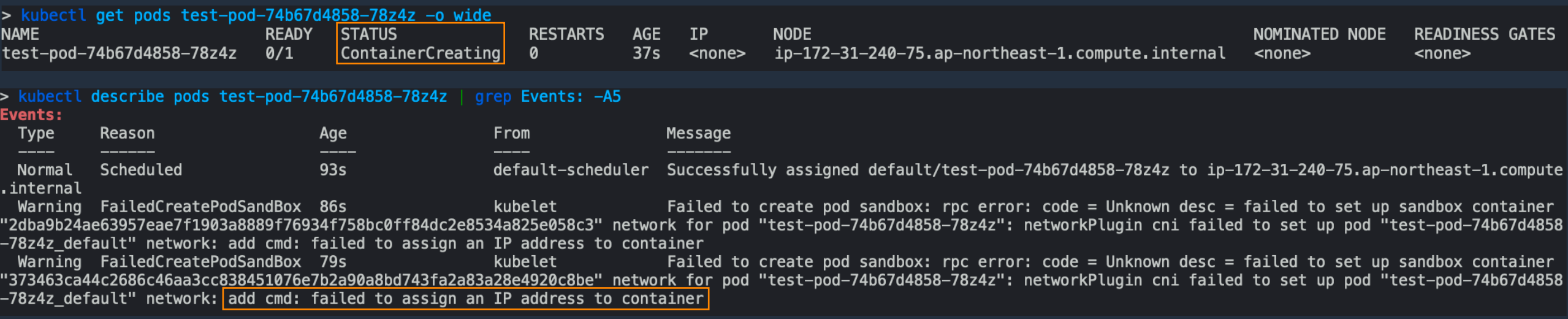

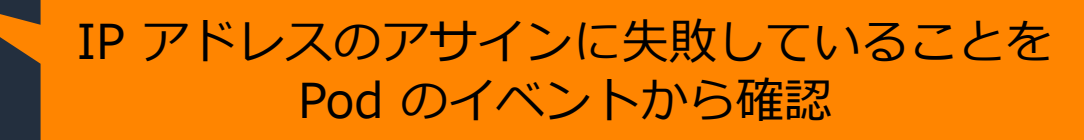

## SAW(ランブック)入力パラメータ

- EKSInstanceId(必須)
	- EC2 インスタンスの ID
	- 指定した EC2 インスタンス内にログが出力され
- [LogDestination\(オプション\)](https://docs.aws.amazon.com/ja_jp/systems-manager-automation-runbooks/latest/userguide/automation-awssupport-collecteksinstancelogs.html)
	- S3 バケット名
	- 指定した S3 バケットに収集したログがアップロ
- AutomationAssumeRole(オプション)
	- · Automation が各種 API を呼び出す際に利用する
	- 必要な権限はドキュメント参照
	- 指定しない場合、SAW(ランブック)を実行した I

https://docs.aws.amazon.com/ja\_jp/systems-manager-automa runbooks/latest/userguide/automation-awssupport-collecteksins

## SAW(ランブック)実行方法

- 対象のドキュメントを検索し、「オートメー 選択、入力パラメータを指定することで実行
- 詳細は「AWS Black Belt Online Seminar サービスなトラブルシューティングと運用の ご参照ください

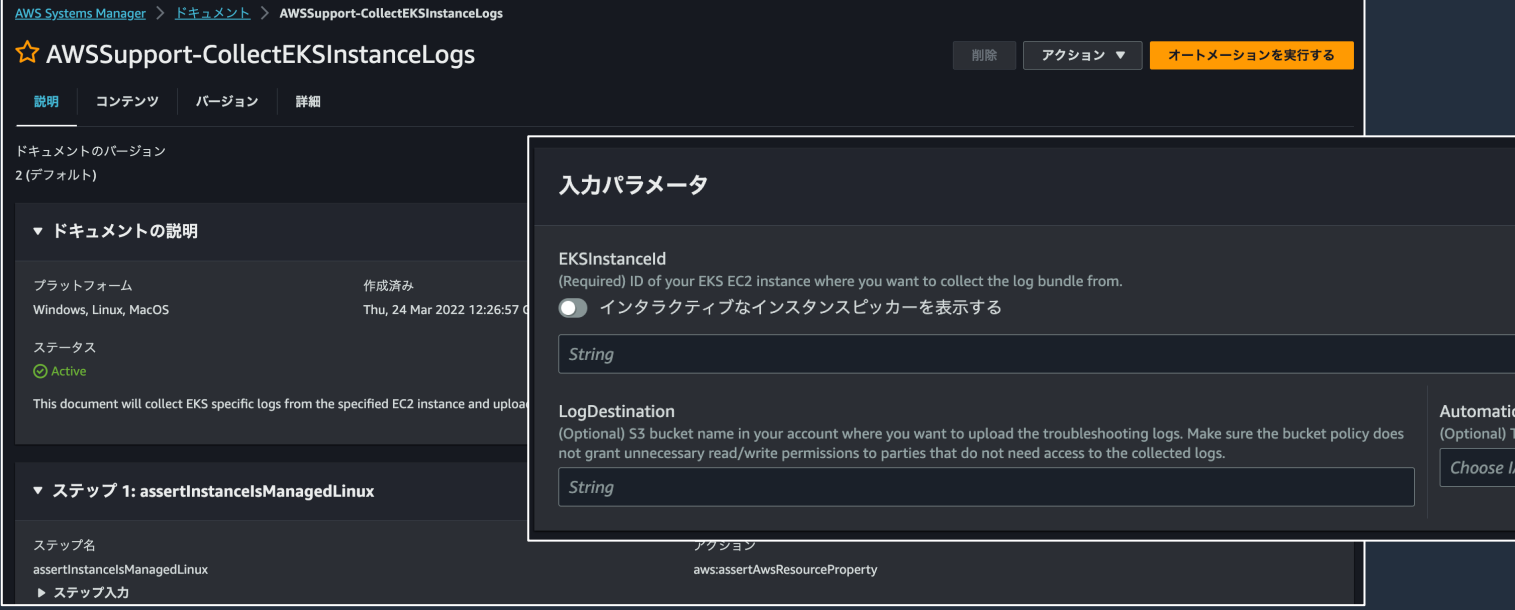

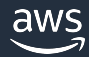

- 実⾏結果
	- 1. 成功していることを確認する

#### 2-1. S3 コンソールでアップロードさ れたログが確認できる

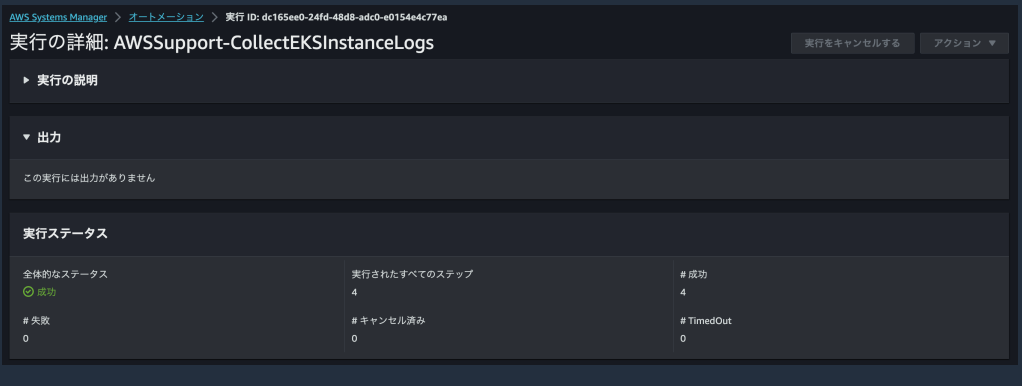

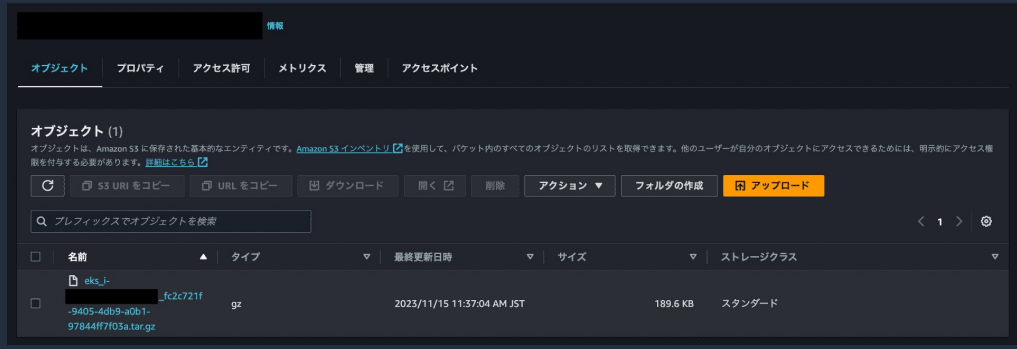

2-2. EC2 インスタンス内から確認可能

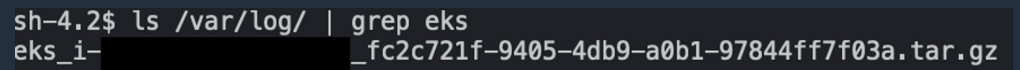

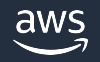

• 実⾏結果

#### 3. ログを確認することで原因の解析が可能

sh-4.2\$ grep "Insufficient" var log/aws-routed-eni/ipamd.log

-ilevel":"error","ts":"2023–11–15T02:35:35.061Z","caller":"ipamd/ipamd.go:911","msg":"Failed to allocate a private IP/Prefix addresses on ENI eni}} InsufficientFreeAddressesInSubnet: The specified subnet does not have enough free addresses to satisfy the request.\n\tstatus code: 400, request id:

{"level":"warn","ts":"2023-11-15T02:35:35.061Z","caller":"ipamd/ipamd.go:859","msg":"Failed to allocate 5 IP addresses on an ENI: InsufficientFreeAddressesInSubnet: The specified subnet does not have enough free addresses to satisfy the request. n\tstatus code: 400, request id: {"level":"debug","ts":"2023-11-15T02:35:35.061Z","caller":"ipamd/ipamd.go:916","msg":"Insufficient IP Addresses due to: InsufficientFreeAddressesInSubnet\n"} {"level":"debug","ts":"2023-11-15T02:35:35.061Z","caller":"ipamd/ipamd.go:694","msg":"Error trying to allocate ENI: InsufficientFreeAddressesInSubnet: The specified

subnet does not have enough free addresses to satisfy the request. \n\tstatus code: 400, request id:

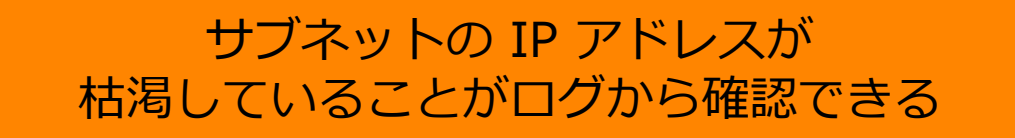

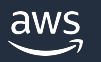

## **収集するログについて(抜粋)**

### • OS 関連のログ

- var\_log/messages, cloud-init.log
- system/services.txt
- kernel/dmesg.human.current
- EKS 関連のログ
	- var\_log/aws-routed-eni/ipamd.log
	- ipamd/enis.json
	- kubelet/kubelet.log

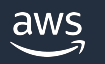

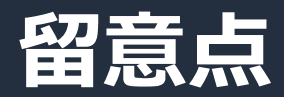

- EC2 インスタンスに SSM エージェントがインストールされている 必要がある
- Windows や Fargate ノードには対応していません
- オプションで S3 バケット名を指定する場合、以下が必要
	- AWS CLI がインストールされている必要がある
		- Amazon EKS 最適化 AMI には、デフォルトでインストール済み
	- EC2 インスタンスから S3 への通信が可能
	- インスタンスプロファイルに対象 S3 バケットへの Put 権限がある

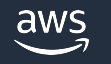

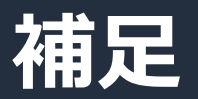

- ログの取得方法について
	- SAW(ランブック)を実⾏する
	- · EKS Log Collector を実行する
		- EC2 インスタンス上で直接実⾏する
		- SSM ドキュメント経由で実⾏する
		- Amazon EKS 最適化 AMI にインストールされているス

sh-4.2\$ sudo bash /etc/eks/log-collector-script/eks-log-collector.sh Time Current<br>Left Speed % Total % Received % Xferd Average Speed Time Time Total Dload Upload Spent 56 100 56 100  $\boldsymbol{\theta}$ 0 41025  $0$  --:--:-- --:--:-- --:--:-- 56000

This is version 0.7.6. New versions can be found at https://github.com/awslabs/amazon-eks-ami/

Trying to collect common operating system logs... Trying to collect kernel logs... Trying to collect modinfo... Trying to collect mount points and volume information... Trying to collect SELinux status... Trying to collect iptables information... Trying to collect installed packages... Trying to collect active system services... Trying to Collect Containerd daemon information... Trying to Collect Containerd running information... Trying to Collect Docker daemon information...

Warning: The Docker daemon is not running.

# **サポートへのお問い合わせについて**

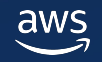

### **サポートへのお問い合わせについて**

- SAW で全てのパターンの問題が解決するわけではないので、 必要に応じて、サポートにケース起票をお願いします
- SAW を実⾏している場合、SAW の実⾏結果を ご共有いただけますと、原因絞り込みの過程で非常に有用です。
- ケース起票の際は、下記の情報を記載いただけますと幸いです
	- § SAW(ランブック)名
	- SSM Automation の実⾏ ID
	- SAW(ランブック)の実⾏結果

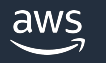

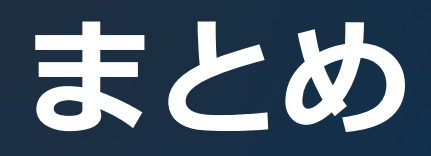

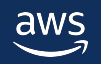

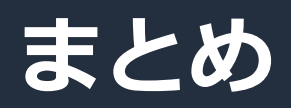

- Amazon EKS の SAW を 3 つ紹介いたしました
- SAW を使うことでお客様自身でトラブルシューティングを 行うことができます
	- 自動化された分析によってヒューマンエラーの削減および作業の効率化
	- 問題解決までの時間を削減
- 問題が解決しない場合には通常通り、サポートケースを 起票いただき、AWS サポートまでお問い合わせください
- SAW を実⾏しても問題解決しなかった場合、実⾏頂いた SAW の ランブック名、関連する SSM Automation の実行 ID、 SAW の実行結果なども通常起票時に必要な情報と併せて 記載いただけますと幸いです

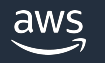

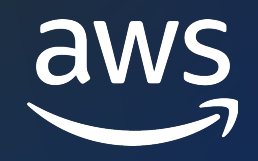

# Thank you!

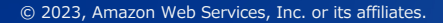

© 2023, Amazon Web Services, Inc. or its affiliates.